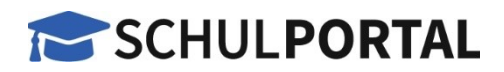

# **Schulportal – Erstanmeldung und Nutzung**

### **Schulportal – Startseite mit öffentlichem Bereich**

Das neue Schulportal, das Ihnen den Zugang zu den Online-Systemen für brandenburgische Schulen ermöglicht, erreichen Sie **unter** 

#### **[https://schulportal.brandenburg.de](https://schulportal.brandenburg.de/)**

*Bitte beachten Sie, dass nur moderne Browser, wie Chrome, EDGE, Firefox, EGDE oder Safari eine korrekte Darstellung unterstützen!*

Die **Startseite** bietet allen Nutzer:innen zunächst eine Übersicht über die aktuellsten

Meldungen U sowie den Zugang zu den öffentlichen Angeboten<sup>2</sup>, wie

- **•** FDUGIS
- Schulporträt
- Lehrer werden
- Schulverwaltungsportal
- weBBcloud,

die als externe Links weiterleiten, an. Zusätzlich können aus dem unteren Bereich<sup>3</sup> die **Ansprechpartner:innen** für die verschiedenen Fachverfahren entnommen werden.

In der oberen Navigation  $\left( \frac{4}{3} \right)$  ist die Betrachtung von detaillierteren Informationen zu den

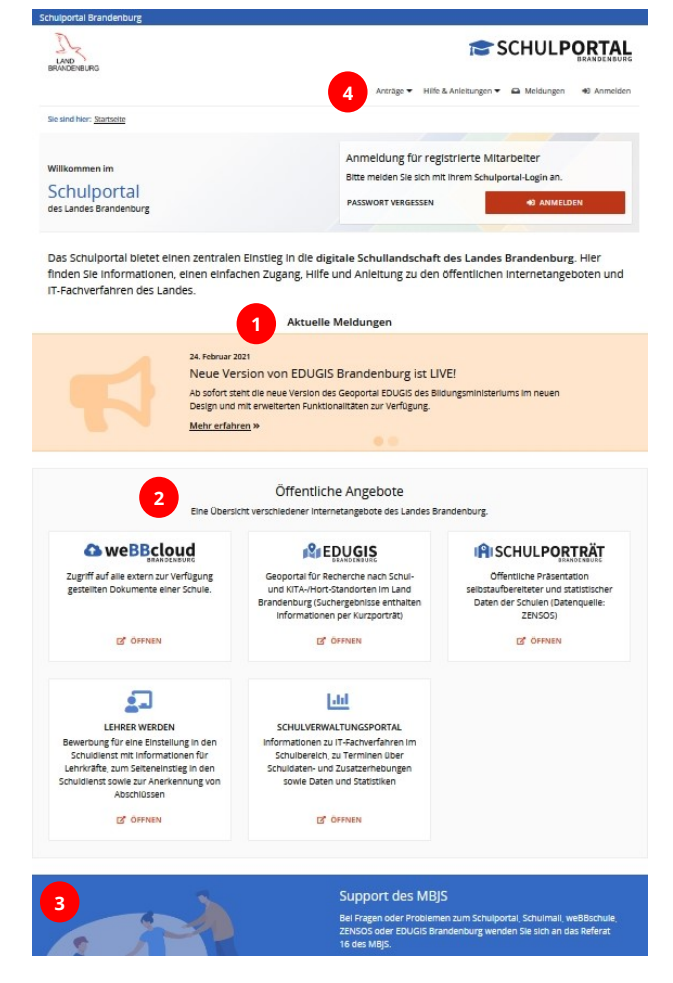

einzelnen dargestellten Themenbereichen möglich. Beispielsweise können Anträge, Anleitungen zu Fachverfahren oder alle Meldungen/Nachrichten eingesehen werden.

*Für angemeldete Nutzer:innen stehen mehr Informationen zur Verfügung!*

# **Schulportal - Anmeldung**

Die **Anmeldedaten für das Schulportal** erhalten Lehrkräfte oder das weitere Schulpersonal vom jeweiligen Schulamt oder direkt von der jeweiligen Schule. Andere Personenkreise erlangen die Daten für die Anmeldung über das MBJS, Referat 16.

Die Anmeldung im Schulportal ist im rechten oberen Bereich der Startseite möglich. Sollte Ihnen das Passwort für die Anmeldung nicht mehr bekannt sein, kann die "Passwort vergessen" – Funktionalität genutzt werden.

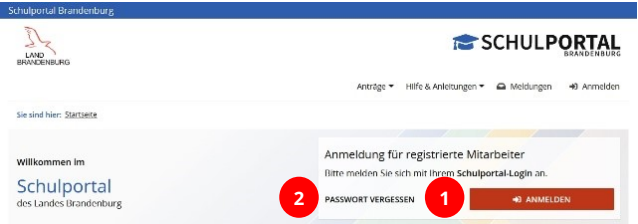

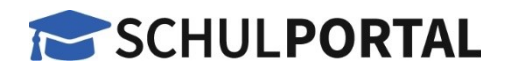

Deutsch

**SCHULPORTAL** 

Für die Anmeldung wird ein Benutzername<sup>1</sup>und Passwort<sup>2</sup> benötigt. Der Benutzername setzt sich in der Regel aus dem Vor- und Nachnamen zusammen, ggf. muss noch eine Zahl ergänzt werden. Zusätzlich kann der Domänenteil der Lehrkräfte-E-Mail angegeben werden. Benutzernamen-Beispiele für die Anmeldung sind

**max.mustermann3**

oder

**maxie.musterfrau2@lk.brandenburg.de**

**Wichtig:** Verwenden Sie für das Schulportal bitte ein komplexes Passwort und achten Sie auf die sichere Verwahrung. Bei Verlust ändern Sie das Passwort

**Bitte anmelden** Benutzername oder E-Mail max.mustermann3 **1** Passwort **2** .............. Passwort vergessen? ABBRECHEN ANMELDEN

bitte umgehend. Sollte ein Verdacht auf Missbrauch bestehen, informieren Sie bitte den Support.

# **Schulportal – angemeldeter Bereich**

Angemeldete Nutzer:innen können über das Profil

das hinterlegte Passwort, die

Wiederherstellungs-E-Mail oder weitere Identifikationsmerkmale anpassen.

Im mittleren Bereich haben Sie Zugriff auf Ihre

Angebote  $\bigcirc$ , wie

- weBBschule
- ZENSOS
- Schulmail
- Dienstmail
- PTravel Reiko
- Fortbildungsnetz
- Schul-Cloud Brandenburg.

Auf die entsprechenden Seiten wird dann verlinkt.

Zusätzlich stehen Ihnen über die obere Navigation mehr Inhalte zu den einzelnen Themenbereichen zur Verfügung.

Den angemeldeten Bereich im Schulportal können Sie über "Abmelden" wieder verlassen.

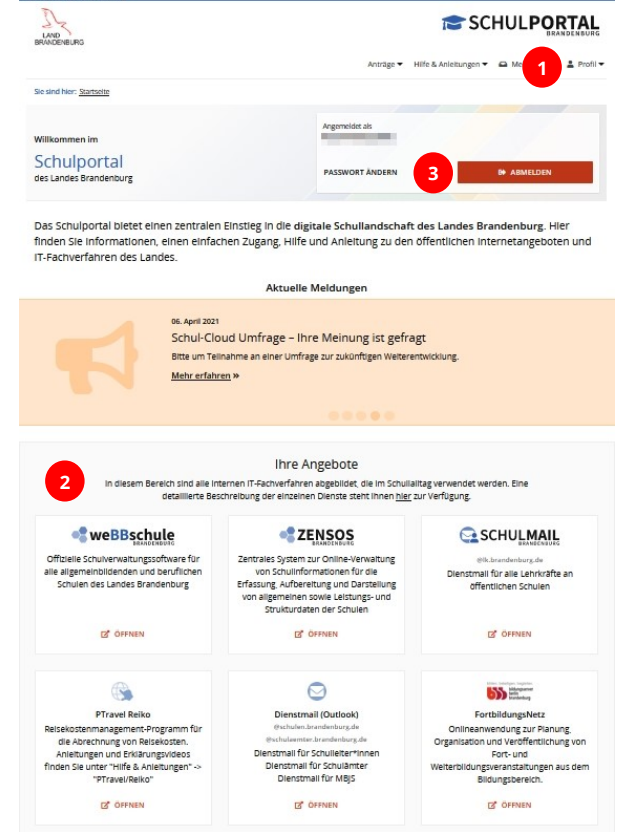

#### **Schulmail - Anmeldung**

Um sich bei der E-Mail für Lehrkräfte (Schulmail) anmelden zu können, verwenden Sie bitte die **identischen Daten**, die Sie auch im Schulportal eingeben. Weitere Hinweise zur Verwendung der Schulmail stehen Ihnen im Schulportal unter "Hilfe & Anleitungen → Schulmail" zur Verfügung.